# الفصول الفتراضية

ونصائح لدارتها بنجاح في مقررات التعليم عن بعد

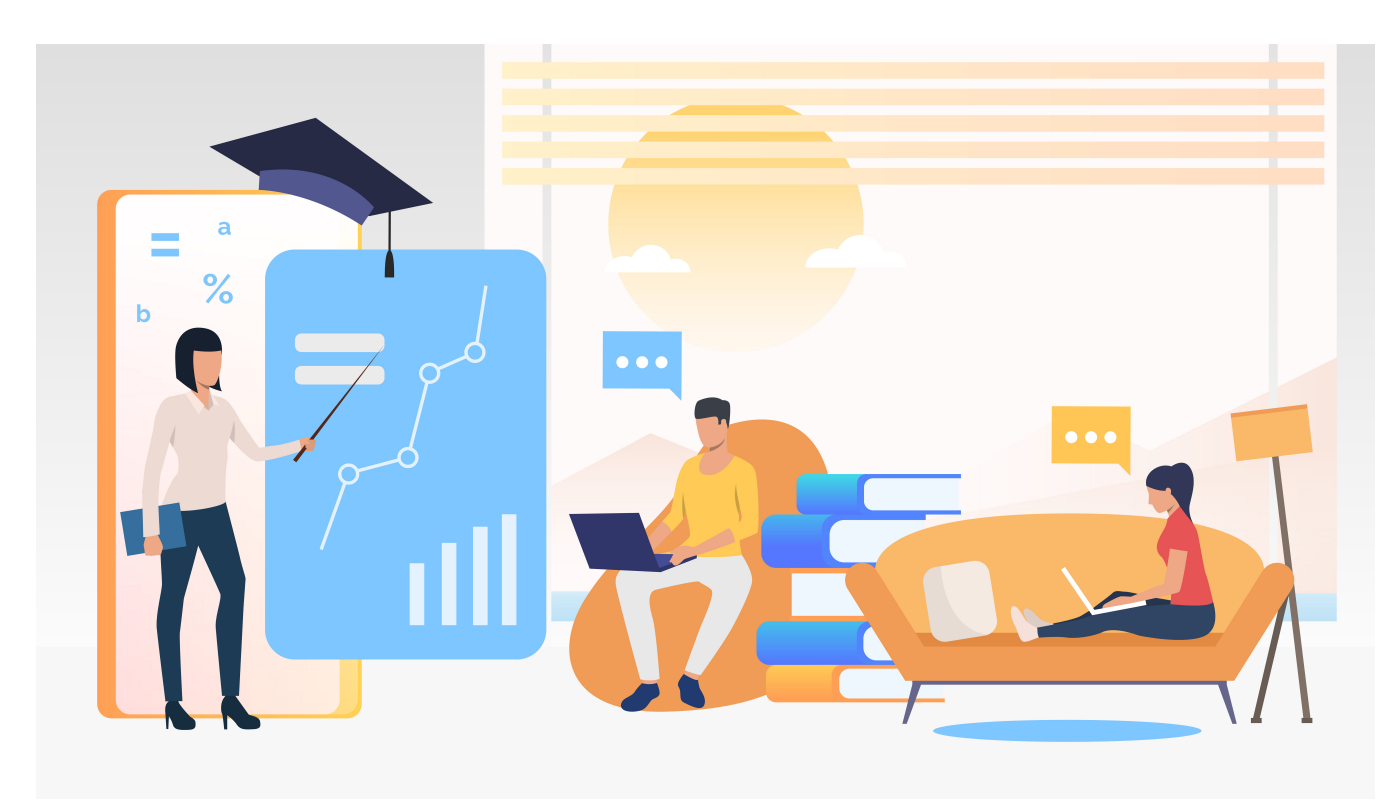

Designed by katemangostar / Freepik

اعتبارات مهمة لجلسة الفصول الفتراضية

#### <span id="page-0-0"></span>**-١ تعرف على أداة فصلك الفتراضي**

يفضل دائمًا عند استخدام أي أداة جديدة أن يتم تجربتها قبل استخدامها مع الطلاب. إذا كانت هـذه تجربتك الأولـى فـى اسـتخدام الـفصول الافـتراضـية كمدرس فـلا تـقلق، نـنصحك بـإجـراء جـلسة اخـتبار واحـدة أو أكـثر مـع بـعض الـزمـلاء لـلتعرف عـلى أدوات الـفصل الافـتراضـبي وإمـكانـياتـه، والـتدرب عـلى استخدامها.

#### **-٢ كن مستع ًدا**

قبل البدء في الجلسة الفتراضية، تأكد من توافر البيئة الادية اللزمة:

• تأكد من أن جهازك يغطي الحد الدنى من متطلبات التصال بالفصول الفتراضية، وسرعة التصال بالنترنت. للتأكد من هذه التفاصيل يمكنك

**في هذا الدليل**

[اعتبارات](#page-0-0) مهمة لجلسة الفصول [الفتراضية](#page-0-0)

[نصائح](#page-3-0) قبل بداية جلسة الفصل [الفتراضي](#page-3-0)

نصائح أثناء جلسة الفصل [الفتراضي](#page-3-1)

الدعم [الفني](#page-1-0)

مراعاة ذوي [الحتياجات](#page-1-1) الخاصة

<span id="page-1-0"></span>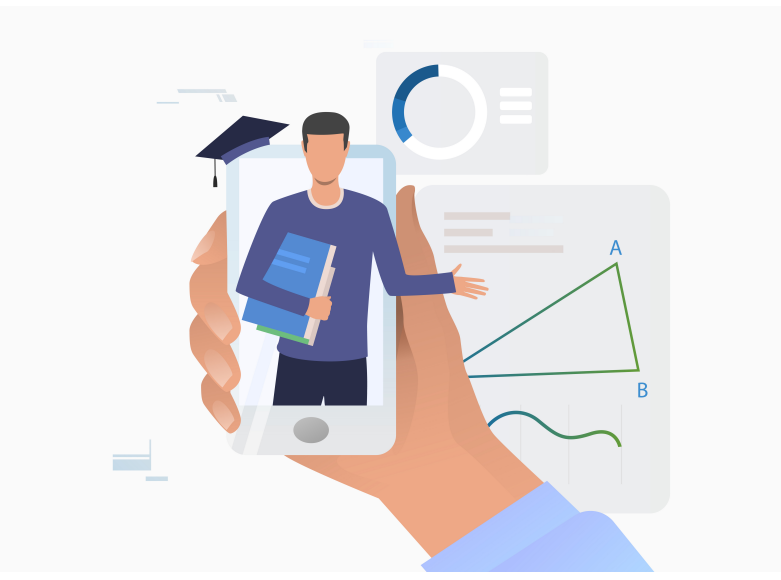

التواصل مع عمادة التعاملت اللكترونية [والتصالت](https://itsupport.ksu.edu.sa).

- حمل برنامج تشغيل الفصول الافتراضية Blackboard Collaborate [Launcher](https://help.blackboard.com/ar-sa/Learn/Student/Interact/Blackboard_Collaborate/Blackboard_Collaborate_Launcher/Troubleshoot_Collaborate_Launcher)) لنظام [ويندوز](https://na-downloads.elluminate.com/bcl/win/BlackboardCollaborateLauncher) من هنا، ولنظام [ماك](https://na-downloads.elluminate.com/bcl/BlackboardCollaborateLauncher) من هنا).
- لـلحصول عـلى جـودة صـوت عـالـية مـن خـلل الـسماعـات والـيكروفـون، اسـتخدم سـماعـات الـرأس، وحـاول تـوفـير سـماعـات رأس إضـافـية تـجنباً لـلأعطال الفاجئة.
- يجب أن تكون السماعات والميكروفون متصلة بالجهاز قبل الدخول على الفصل الفتراضي.
- بـربــع ســاعـة عـلى الأقـل بـهـدف حـل أي مـشـاكـل تـقنية قـد تـعيق دخـولك. قـم • يـوصـى بـالـدخـول عـلى جـلسة الـفصل الفـتراضـي قـبل مـوعـد الـحاضـرة الحـدد بـالتواصـل مـع الدعـم الـفني المباشـر عند مـواجـهة أي مشاكل تـقنية خـلال الفصل الفتراضي (معلومات الدعم الفني متوفرة في هذا الدليل).

#### <span id="page-1-1"></span>**-٣ ل تثقل كاهل الطلب**

يـفضل أن تـتراوح مـدة جـلسة الـفصل الفـتراضـي مـا بـي ٤٠ و ٦٠ دقـيقة، ويـنصح بتخصيص وقت للستراحة إذا كانت مدة الجلسة أطول من ذلك.

### **-٤ ل تتردد بطلب الساعدة**

أحيانـاً تشعر بـأنـه لا يمكنك القيام بـعدة أمور بمفردك، وأنك بـحاجة إلـى مسـاعدة فـي إدارة الـفصل الافـتراضــي، إذا شـعرت بـذلك فـعليك تـعيين مـساعـد يُـعطى ٔ ٖ صـلاحـيات مـديـر للجـلسة، ويـتمثل دوره الـرئـيسـى فـى المساعـدة فـى إدارة الشاركات في الفصل الفتراضي.

### **الدعم الفني**

يــنصبح بتحــديــد مــوعــد جــلسات المحاضرات الافتراضية خلال أوقات العمل الرسمى لتتمكن من التواصل مـع الدعم الـفني. للحالات الطارئة أثـناء وقت الجـلسة يـمكنك الاتـصال على الرقم 0550153690 للرجال، أو 0550409491 للنساء.

لـلحالت الخـرى يـرجـى التـصال عـلى الرقم الموحد للعناية بالمستفيدين من داخل الجامعة على 75557، أو من خـارج الـجامـعة عـلى ،0114675557 ثـم الـضغط عـلى ٢ "لـنظام إدارة الـ ـتعلم"، ثـ ـم ٢ "لـ ـدعـ ـم مـ ـقررات الـ ـتعليم عـن بـعد". كـما يـمكنك [ر](https://itsupport.ksu.edu.sa)فـع بـلاغ عـبر مـوقع الـعنايـة بـالمستفيديـن التابـع لـ عمادة الـتعامــلات الإلــكترونــية والتصالت.

# كريم في كريم

**مراعاة ذوي الحتياجات الخاصة**

إذا كـان لـديـك طـلاب مـن ذوي الحـتياجـات الـخاصـة يـرجـى الـتواصـل مـع مـركـز الـطلاب ذوي الإعـاقــة أو بـ رنـامــج الـتعليم الـعالــي لـلطلاب والطالبات المصم وضحاف المسمع للاستفسار وطلب الدعم اللازم. مـع الـعلم أنـه مـن الممكن أن تـقدم تـلك المراكز خدمات توعوية لأعضاء هيئة التدريس أو غيرهـا مـن الخـدمـات، كـتوفـير مـترجـم لـغة إشـارة، ولـكن يـرجـى مـراعـاة الـتنسيق المسبق مـع الـجهة السؤولة بوقت كاف.

**ًا -٥ استخدم كاميرا الويب طالا كان ذلك ممكن** كـما يـمكنك تـشجيع الـطلب عـلى اسـتخدام الـكامـيرا إذا كـان عـددهـم محـدوًدا، مـما سيجعل التجـربـة أقـرب للتفاعـل وجـ ًها لـوجـه، وبـذلـك يـكون الـشاركـون قـادريـن عـلى مـتابـعة تـعبيرات الـوجـه وردود الـفعل وغـيرهـا مـن عـناصـر الـتواصـل غـير الـلفظي لـكل من مدرسهم وأقرانهم داخل الفصل الفتراضي.

ضع في اعتبارك النصائح التالية عند استخدام الكاميرا واليكرفون:

- تـأكـد مـن وجـود إضـاءة كـافـية فـي الـغرفـة لتظهـر الـصورة بـشكل مـلئـم، إذا لـم يكن هـناك مـا يكفـى مـن الـضوء الـطبيعـي، يـمكنك تـشغيل مـصباح إضـافـي خلف كاميرا الويب الخاصة بك.
- ل تـ ـعطي ظهـ ـرك نـ ـحو مـ ـصدر الـ ـضوء، لـ ـن يـ ـكون الـ ـطلب قـ ـادريـ ـن عـ ـلى رؤيـ ـة وجـهك سـيرون فـقط صـورة ظـلية. الـخيار الأفضـل هـو مـواجـهة مـصدر الـضوء بـحيث يـسقط الـضوء عـليك. أيـضا ل تـجعل الـصباح سـاطـ ًعا جـ ًدا، فـتأكـد مـن تعتيم الضاءة بشكل مناسب.
	- اختر لونًا مناسبًا من الملابس بحيث يكون مختلفًا عن الخلفية.
- تـأكد من أن الخلفية نـظيفة ومرتبة لكي لا تصرف انـتباه المشاركـين. تـجنب اللوان الصارخة والشياء الغريبة التي قد تكون مشتتة.
- عـند تـشغيل الـكامـيرا، تـأكـد مـن رؤيـة وجـهك بـالـكامـل عـلى شـاشـة الـفيديـو وعـلى الأقل جزءًا من الجذع، حاول أن تكون صورة وجهك في وسط شاشة الفيديو.
	- تأكد من عدم وجود ضوضاء في الغرفة.

**-٦ جهز خطة بديلة**

- اتفق مع طلبك على طريقة للتواصل السريع خارج نطاق نظام إدارة التعلم مثل [تطبيق](https://www.remind.com/) [Remind](https://apps.apple.com/us/app/remind-school-communication/id522826277) تحسبًا لأي مشاكل في النظام قد تفقدك التواصل معهم في موعد الجلسة الفتراضية.
- كن مستع ًدا لستخدام طريقة بديلة للفصل الفتراضي في حال تعذر بدء الجلسة الافتراضية من خلال نظام إدارة التعلم، وذلك حفاظاً على سبر خطة القرر. يمكنك مثلً استخدام أداة أخرى للفصول الفتراضية مثل [Zoom](https://zoom.us/).

**-٧ ابدأ بجلسة ترحيبية وتعرف على طلبك** يفضل تحديد موعد الجلسة الأولى فـى بداية الفصل الدراسـى كجلسة ترحيب وتـعرف على الـطلاب وتـوقـعاتـهم والـتعريـف بخـطة المقرر، حيث أن تجـربـة الـبيئة ا لافتراضية جديدة بالنسبة لهم، وغالبًا ما يكون لديهم فضول الاكتشاف كما قد

#### "

كن مستعدًا لاستخدام أداة بديلة للفصل الفتراضي في حال تعذر بدء الجلسة من خلل نظام إدارة التعلم

 $\alpha$ 

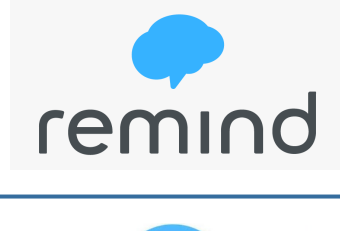

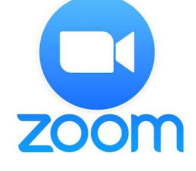

يعتري بـعضهم الـقلق. اطـلب مـنهم الـتعريـف بـأنـفسهم خـلال الجـلسة الأولـي وامـنحهم فـرصـة لتجـربـة الأدوات الـتي سـوف تستخدم أثناء المحاضـرات، على سبيل المثال اطلب منهم رسـم صـورة مـعينة على السـبورة البيضاء تـعبر عن شـخصيتهم باستخدام أداة الفرشاة أو أداة الكائنات الرسومية.

# نصائح قبل بداية جلسة الفصل الفتراضي

#### <span id="page-3-0"></span>**-١ خطط لحاضراتك**

- قم بتوزيع محتوى القرر على جلسات صغيرة منفصلة.
- قم بإنشاء جدول للمحاضرات مع إطار زمني واضح وشارك الجدول مع طلبك.
- استعد وحضر للمحاضرة، علماً بأن تحضير المحاضرة الافتراضية يتطلب ضعف الوقت الذي تتطلبه المحاضرة التقليدية.
	- قدم الحتوى العلمي بطريقة جذابة.
- ادعم المحاضرة بـعدد كاف من الأنشـطة المتنوعة والمتوافقة مـع الأهـداف التعليمية المحددة مسبقًا، وفكر جيدًا فـي أدوات الفصل الدراسي الفتراضية التي ستستخدمها في كل نشاط تعليمي.

#### **-٢ تدرب**

- قم بإجراء تجربة لعرض الحاضرة والنشطة، حيث سيساعدك ذلك على اختيار الطريقة الثلى لعرض الحتوى.
- تستغرق الأنشطة فـي الفصل الافتراضـي وقتًا أقصر أو أطول لإجرائـها مقارنة بالفصل الدراسـي التقليدي. سيساعدك التدرب على إجراء الحاضرة على استكشاف هذه الختلفات وتخطيط جلساتك بشكل أكثر دقة.
	- **-٣ إعلن عن مواعيد الحاضرات**
	- قدم جدول واضح ومحدد بتواريخ وأوقات الجلسات الفتراضية، والتزم قدر المكان بالوقت الذي تم تحديده.
	- ارسل رسائل مسبقة لعلم الطلب بخطة الحاضرة، بحيث تتضمن أي تفاصيل يحتاجونها للستعداد لها.

#### **-٤ استعد لبدء الجلسة**

- كن مستعداً قبل البدء بالجلسة بفتح جميع الملفات والتطبيقات التي تحتاجها خلال الجلسة.
- افـتح الجـلسة قـبل مـوعـد الـحاضـرة الحـدد بـربـع سـاعـة لـتسمح لـلطلب بـالـدخـول والـتأكـد مـن الـصوت والـصورة وطـلب الـدعـم الفني إذا لزم المر.
	- يوصىي عند فتح الجلسة مبكراً وضـع نشاط أو استطلاع رأي لكي يتم استغلال وقت الطلاب بشكل مناسب.

## نصائح أثناء جلسة الفصل الفتراضي

• في بداية كل محاضرة ل تنسى كتم الصوت عن جميع الطلب لنع الضوضاء خلل الحاضرة.

<span id="page-3-1"></span>**<sup>-</sup>١ احذر أن تنسى**

- احظر استخدام أدوات الفصل الفتراضي كالسبورة لتتمكن من ضبط الفصل.
- احرص على تسجيل الجلسة الافتراضية وحفظها ليتم استخدامها كمرجع للطلب.

#### **-٢ اعرض تعليماتك**

- اعـرض بـإيـجاز تـعليمات وقـواعـد سـير الـحاضـرة، مـثل طـريـقة تـسجيل الـحضور واحتساب الشاركة و طريقة طلب الداخلت.
	- ملحظة: يفضل تسجيل حضور الطلب في بداية الحاضرة ونهايتها.

#### **-٣ ل تفقد طلبك**

- تُفقدك المحاضرة الافتراضية نقل لغة الجسد، اهتم بالتعويض عن هذا النقص بالتنوع بوتيرة الصوت والحفاظ على لهجة حية.
- ينصح ببدء المحاضرة بنشاط او استطلاع رأي، كما يفضل تقديم نشاط كل ١٠ دقائق للمحافظة على انتباه الطلب.
- السئلة باستمرار وشجع الطلب على الشاركة في لوح النقاش، وقم بمتابعة مشاركاتهم والتفاعل معهم. • إدارة النقاش في الفصل الفتراضي يحتاج إلى تنوع بالستراتيجيات. اطرح
- إذا انـشغلت بـالـبحث عـن مسـتندات لتحـميلها فـي الجـلسة أو لي سـبب آخـر، اخـبر الـطلب بسـبب صـمتك. أثـناء انـشغالـك اعطي الطلاب سؤالًا أو موضوعًا معينًا للمناقشة لكي لا يشعروا بالملل.

#### **-٤ شجع الطلب على الشاركة النشطة**

- تذكر أنه لا يمكنك رؤية جميع الطلاب مرة واحدة (وأحيانًا لا يمكن رؤيتهم على الإطلاق)، لذلك فإنك تحتاج إلى الحفاظ على مشاركتهم، والتأكد من أنهم ل يزالون معك.
- هـناك الـعديـد مـن الـميزات والدوات الـتضمنة فـي أداة الـفصل الفـتراضـي الـتي يـمكنك اسـتخدامـها لتحسـي تجـربـة الـتعلم، حاول استخدام تلك الدوات لتيسير الجلسة، على سبيل الثال اطلب من الطلب الضغط على أيقونة رفع اليد للمشاركة.
	- ل تتجاهل مشاركات الطلب، عليك متابعة لوح الشاركة باستمرار وقراءة تعليقاتهم بصوت عالي لتشعرهم باهتمامك.
	- أجب على استفسارات الطلب وزودهم بالتغذية الراجعة في الوقت الناسب بحيث ل تقطع تسلسل الفكار في الدرس.
- راعـي تـنوع أنـماط الـطلب. فـالـبعض يـفضل الـكتابـة عـلى لـوح الـنقاش، والـبعض الخـر يـفضل الـشاركـة الـصوتـية، لـذلـك عـليك إعطاء صلحية اليكروفون للطلب من وقت لخر.

#### **-٥ حافظ على جو إيجابي ومرح أثناء الجلسة**

- اخلق جو مرح خلل الجلسة، يمكنك مثلً استخدام اللعاب التعليمية أو عرض مقطع فيديو قصير عن موضوع الدرس.
	- امدح الطلب وشجعهم على الشاركة، وحاول إشراك الجميع.
	- نوع باستراتيجيات التعليم، حاول إعطاء طلبك فرصة لدارة الحوار بإشراف منك.
		- قسم الطلب إلى مجموعات كل مجموعة في فصل مستقل وبأنشطة مختلفة.
			- استخدم الوسائط التعددة بشكل جذاب.

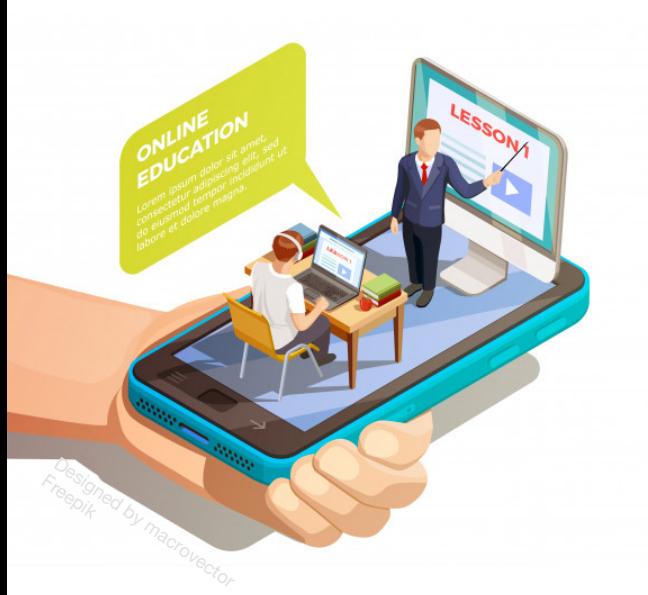

## الراجع

- Kostarska, T. (2019, January 18). Virtual Classroom Management Tips. Retrieved December 10, 2019, from https://www.vedamo.com/knowledge/virtual-classroom-management-tips/
- McKinnie, R. (2008). Best practices for delivering virtual classroom training. *White Paper, Adobe Systems Incorporated*.
- Racheva, V. (2017, October 29). How To Teach Online Steps To Conduct Your First Session. Retrieved December 10, 2019, from https://www.vedamo.com/knowledge/how-to-teach-online steps-conduct-first-online-session/.

جامعـــة اللك سعـــود King Saud University 2020

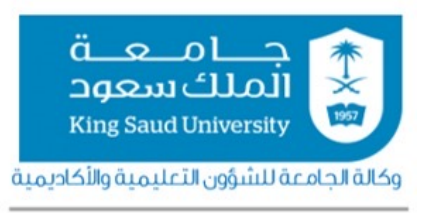

وحدة التعليم عن بعد